How to use the Madrigal database for atmospheric science Bill Rideout MIT Haystack Observatory [brideout@mit.edu](mailto:brideout@mit.edu)

> 2023 ISR School Fairbanks, Alaska

# **Outline**

**. What is Madrigal?** ! What is the CEDAR database format? **Exercise - open a file with Hdfview . In what formats can I get Madrigal** data? **E How do I use Madrigal?** • Background **• The website Exercise - use the website** • Script data access Exercise - write a script  $\sqrt{2}$ 

# What is Madrigal?

# Madrigal is a distributed database

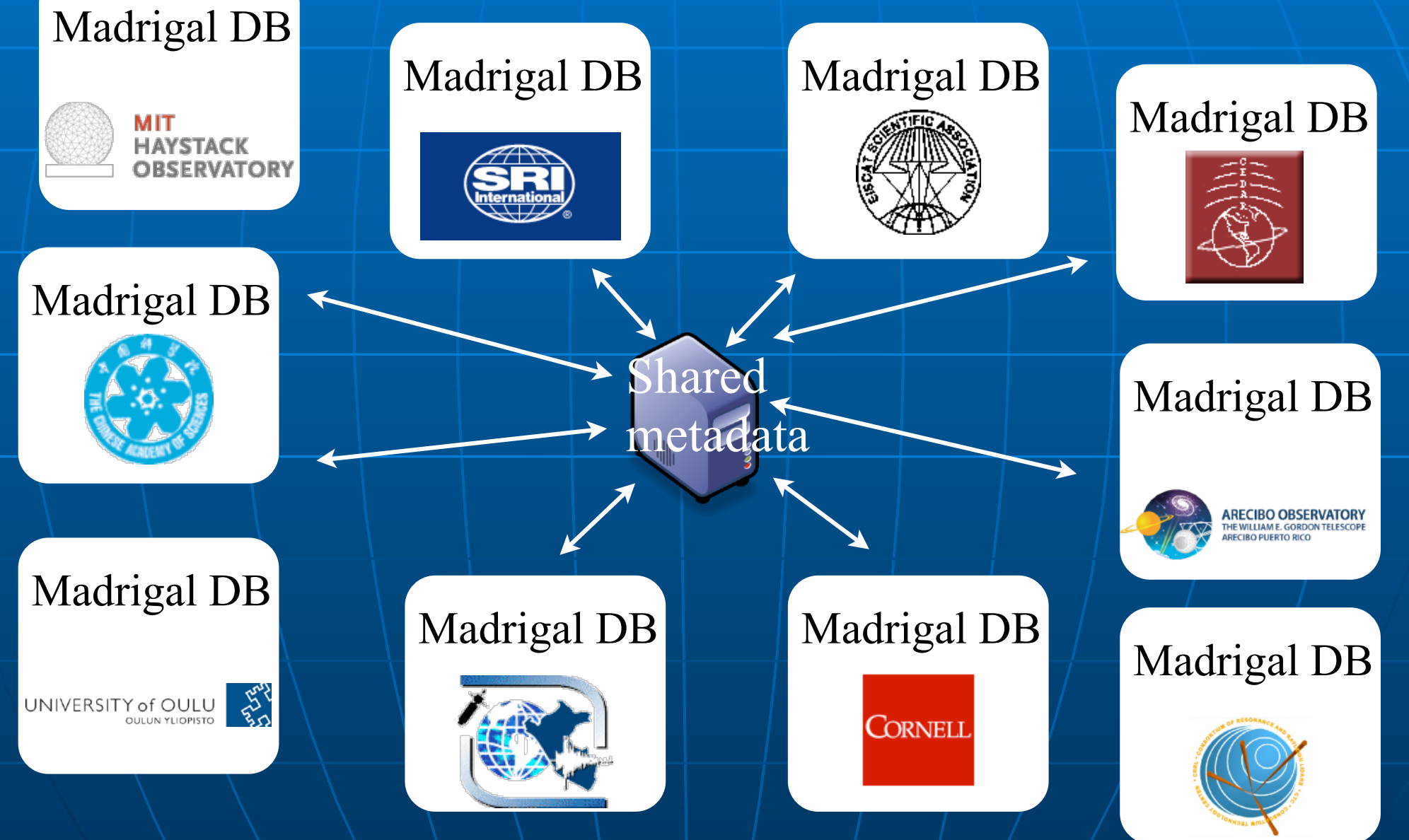

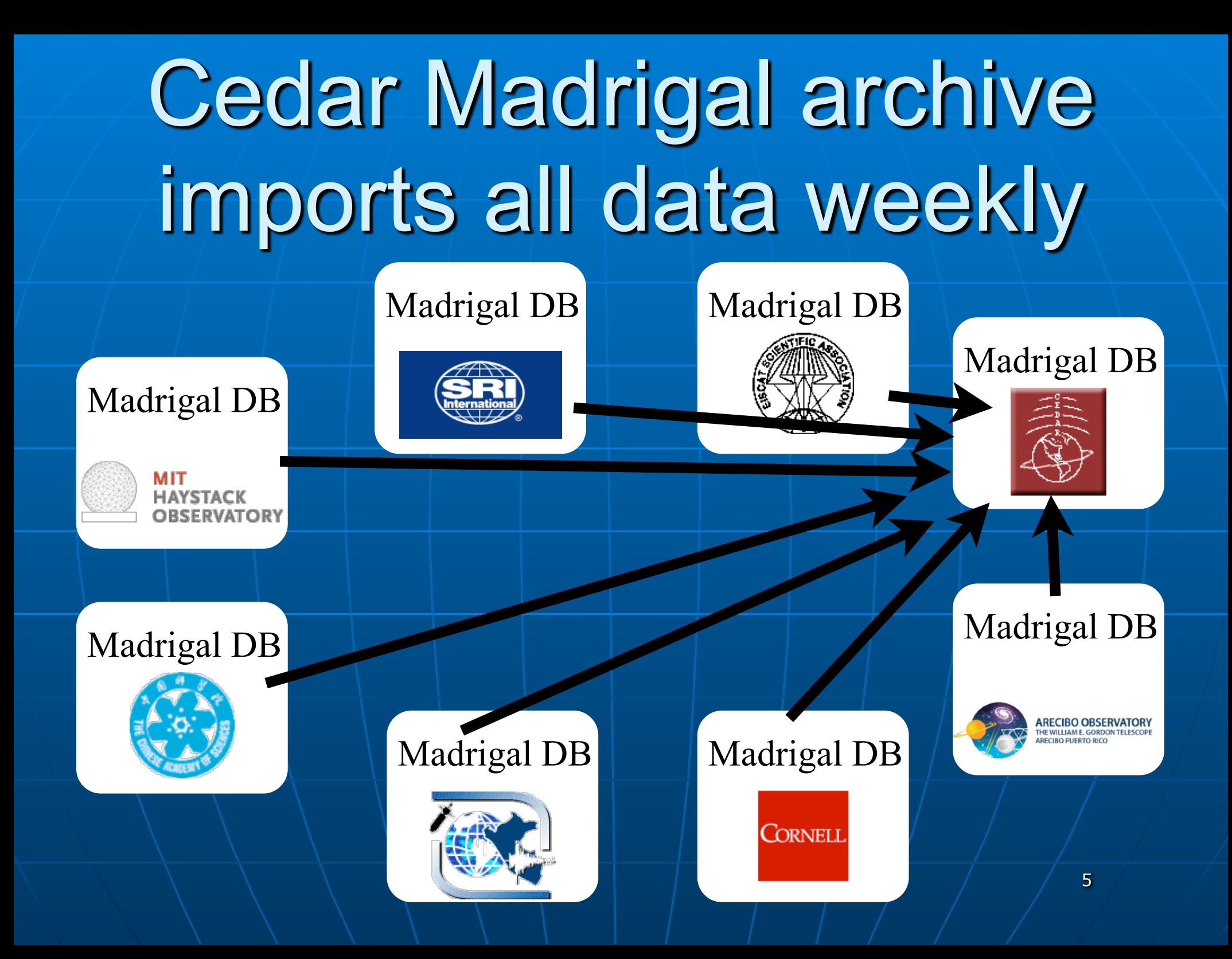

### **The Madrigal database stores data from a wide variety of upper atmosphere research instruments**

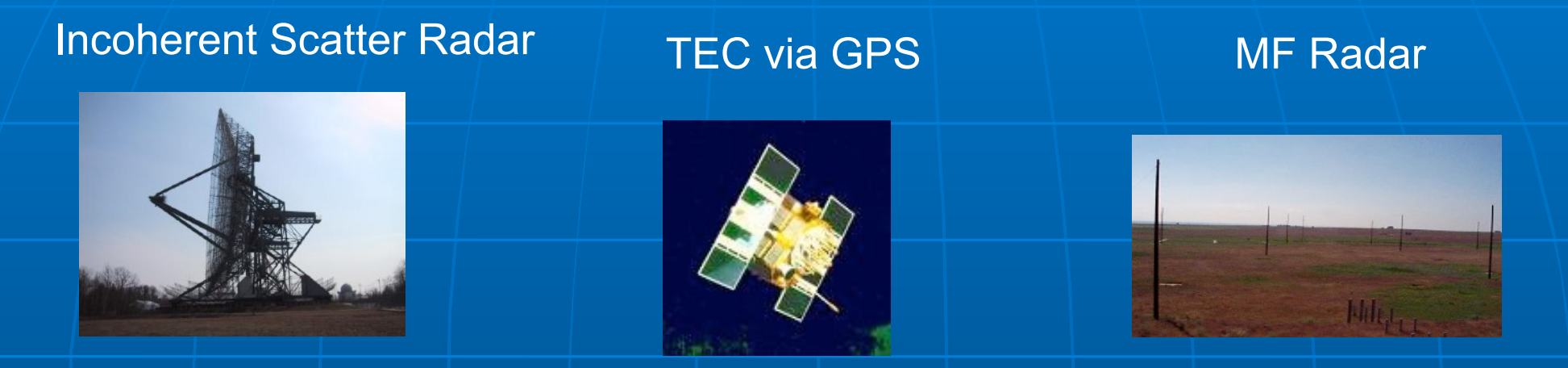

Examples of number of instruments in Madrigal:

- Incoherent scatter radars: 22
- MST radars: 3
- MF radars: 16
- Meteor radars: 11
- $\bullet$  FPI: 32
- Michelson Interferometers: 6
- Lidars: 9
- Photometers: 7

Other examples: ! GPS TEC **DMSP** 

# Madrigal is open-source

#### Welcome to the Madrigal3 CEDAR Database

Access data - Access metadata - Run models - Documentation Other Madrigal sites - OpenMadrigal

CEDAR Home

Madrigal is an upper atmospheric science database used by groups throughout the world. Madrigal is a robust, Wrid Wide Web based system capable of managing and serving archival and real-time data, in a variety of formats, from a wide range of uppy atmospheric science instruments. Data at each Madrigal site is locally controlled and can be updated at any time, but shared mexidata between Madrigal sites allow searching of all Madrigal sites at once from any Madrigal site.

To see a list of all Madrigal sites, use the Other Madrigal sites pull down menu. Data can also be aco ssed directly, using APIs which are available for several popular programming languages (Matlab, python, and IDL). A Subversion archive of a Madrigal software and documentation is available from the Open Madrigal Web site. The latest version of Madrigal and the remote API may also be downloaded from there.

Use of the Madrigal Database is generally subject to the CEDAR Rules-of-the-Road. Prior permission to access the data is not required. However, the user s required to establish early contact with any organization whose data are involved in the project to discuss the intended usage. Data are often subject to limitations which are not immediately evident to new users. Before they are formally submitted, draft copies of all reports and publications must be sent to<br>the contact iclendes at all state upsying observe long along with

If you want to use the old Madrigal 2 version of the CEDAR Madrigal databse, it is still temporarily available at http://madrigal.haystack.mit.edu. If you are using the old version because of a problem with Madrigal3, please contact brideout@haystack.mit.edu to describe the issue.

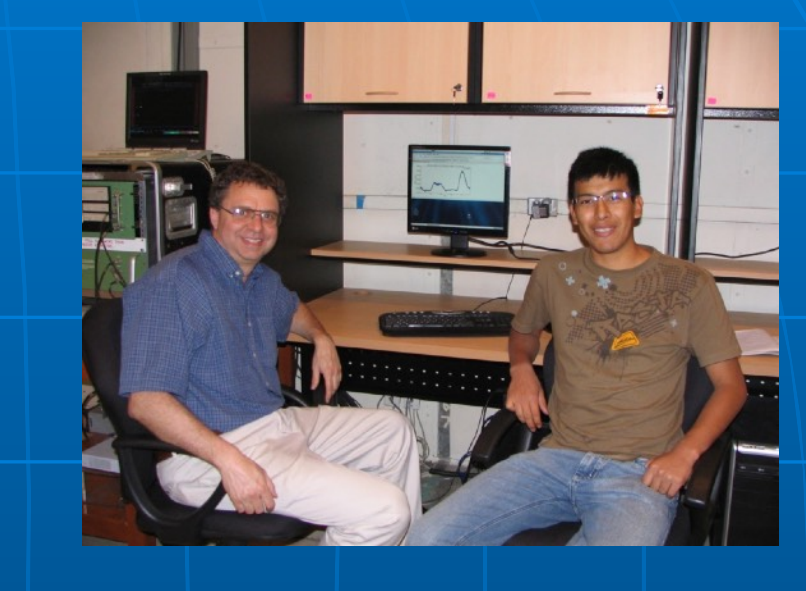

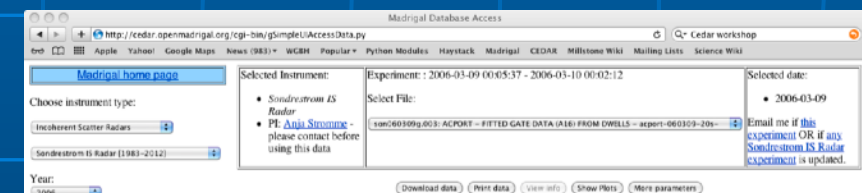

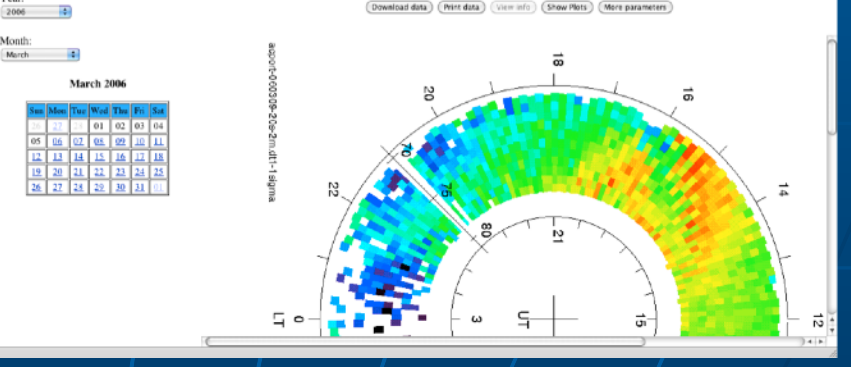

[www.openmadrigal.org](http://www.openmadrigal.org)

### **. What is the CEDAR database format?**

## Well defined parameters

- **Standard descriptions of all** parameters
- **. Allows the existence of derivation** engine
- **E. Madrigal allows extended descriptions**
- **All parameters have corresponding** error parameters
- **" Missing, Assumed**

# Cedar file data model

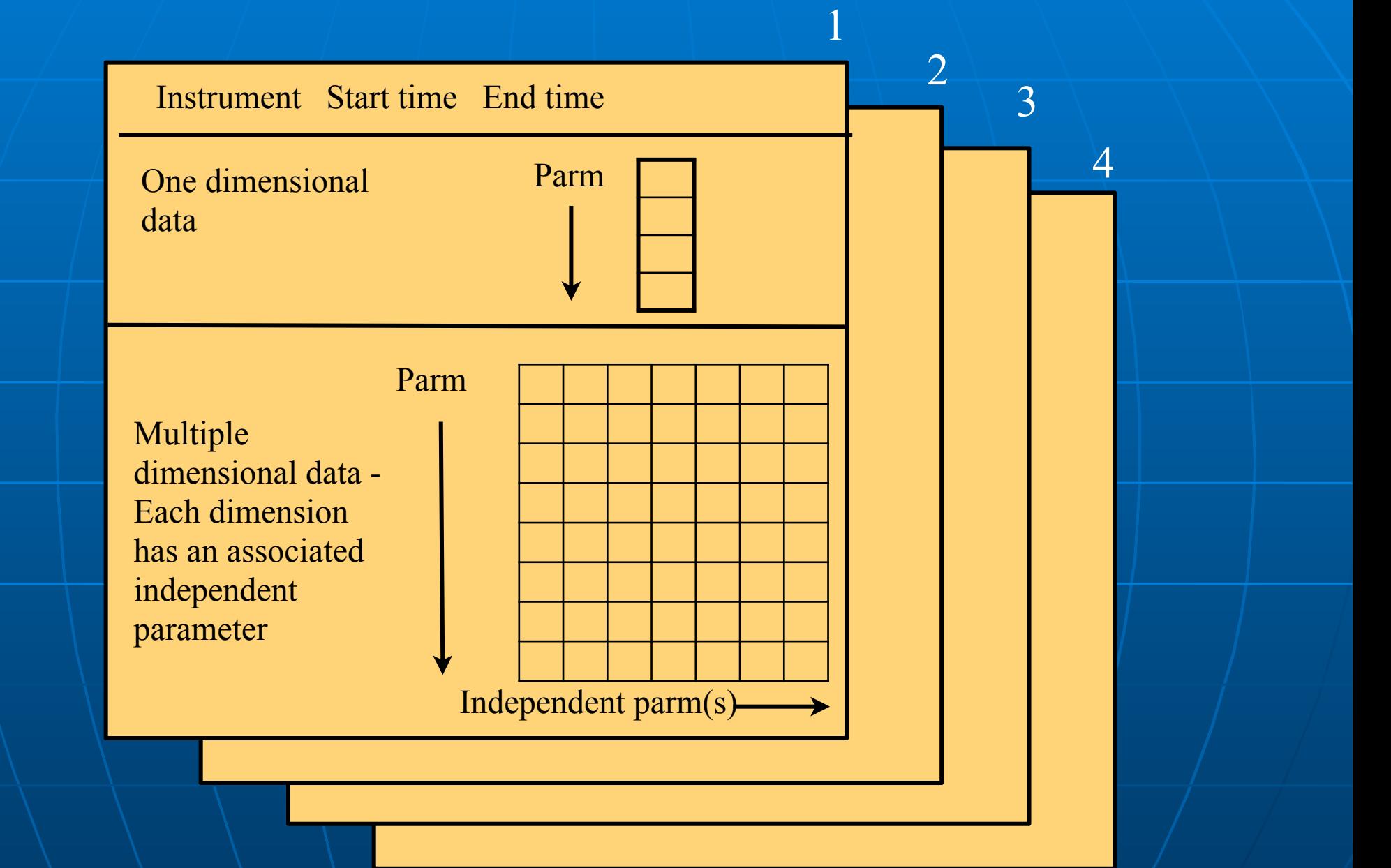

# Cedar file format: Structured Hdf5

- **B.** Self-describing all parameters defined, notes added
- **Scientific standard**

 $\Box$ 

- **Parms float, integers or** strings
- **Table Layout, Array Layout** possible if repeating independent parms

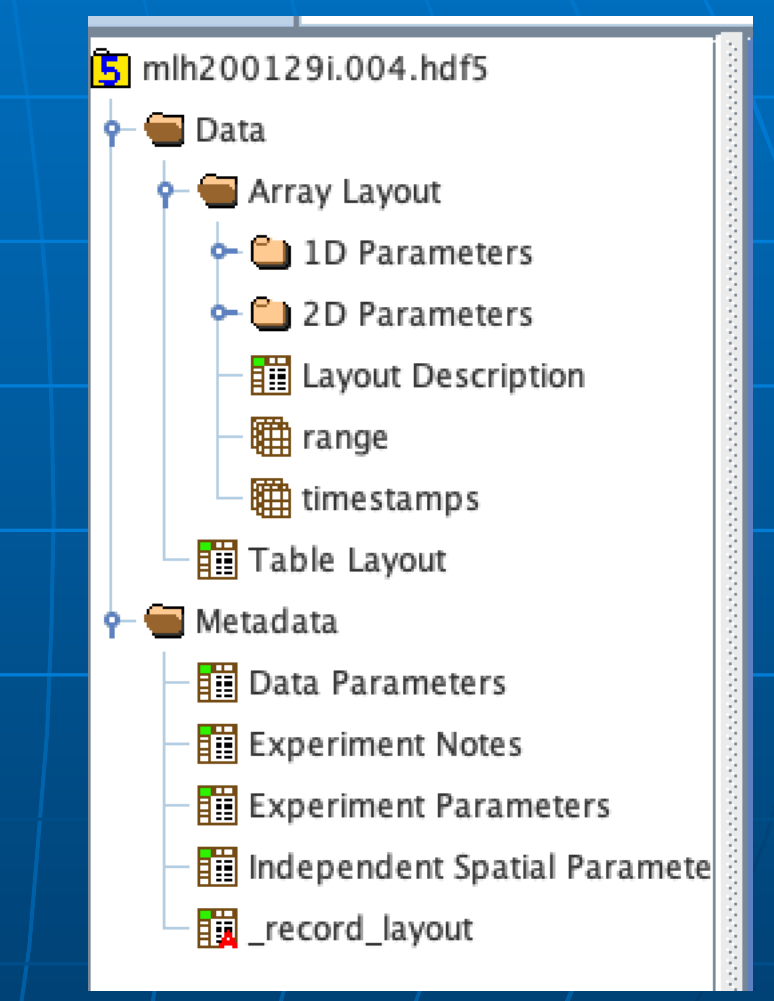

Exercise: use hdfview to examine Madrigal files ! Go to<https://tinyurl.com/2023ISR> **E Go down to Monday - Madrigal** exercise 1 ! Install hdfview [\(https://](https://www.hdfgroup.org/downloads/hdfview/) [www.hdfgroup.org/downloads/](https://www.hdfgroup.org/downloads/hdfview/) [hdfview/](https://www.hdfgroup.org/downloads/hdfview/)) link also on web page **. Download example Poker Flat and** Millstone ISR files with hdfview

# In what formats can I get Madrigal data?

# Madrigal outputs

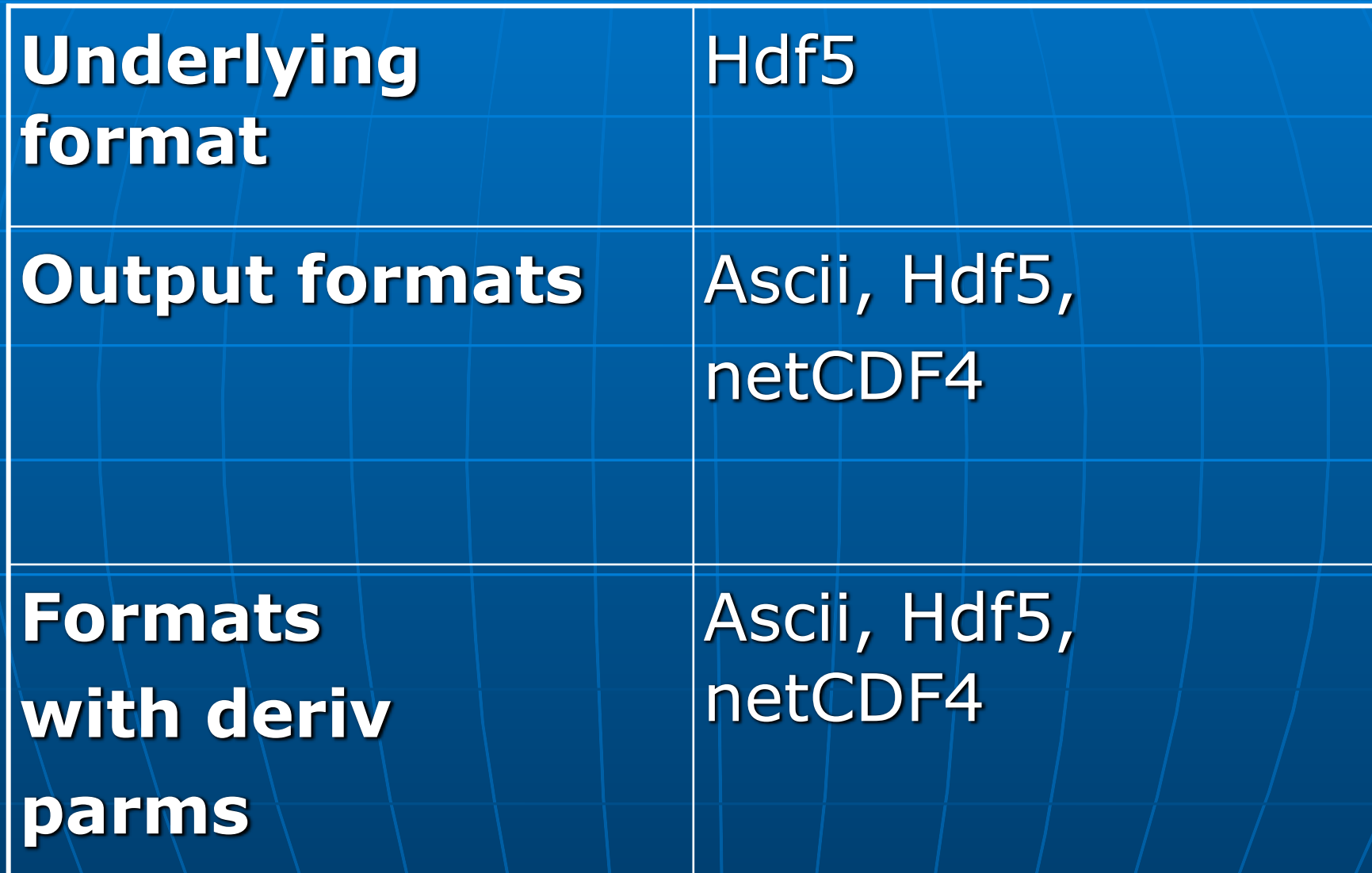

### **What do I need to understand about** Madrigal to use it?

# Madrigal Data Model

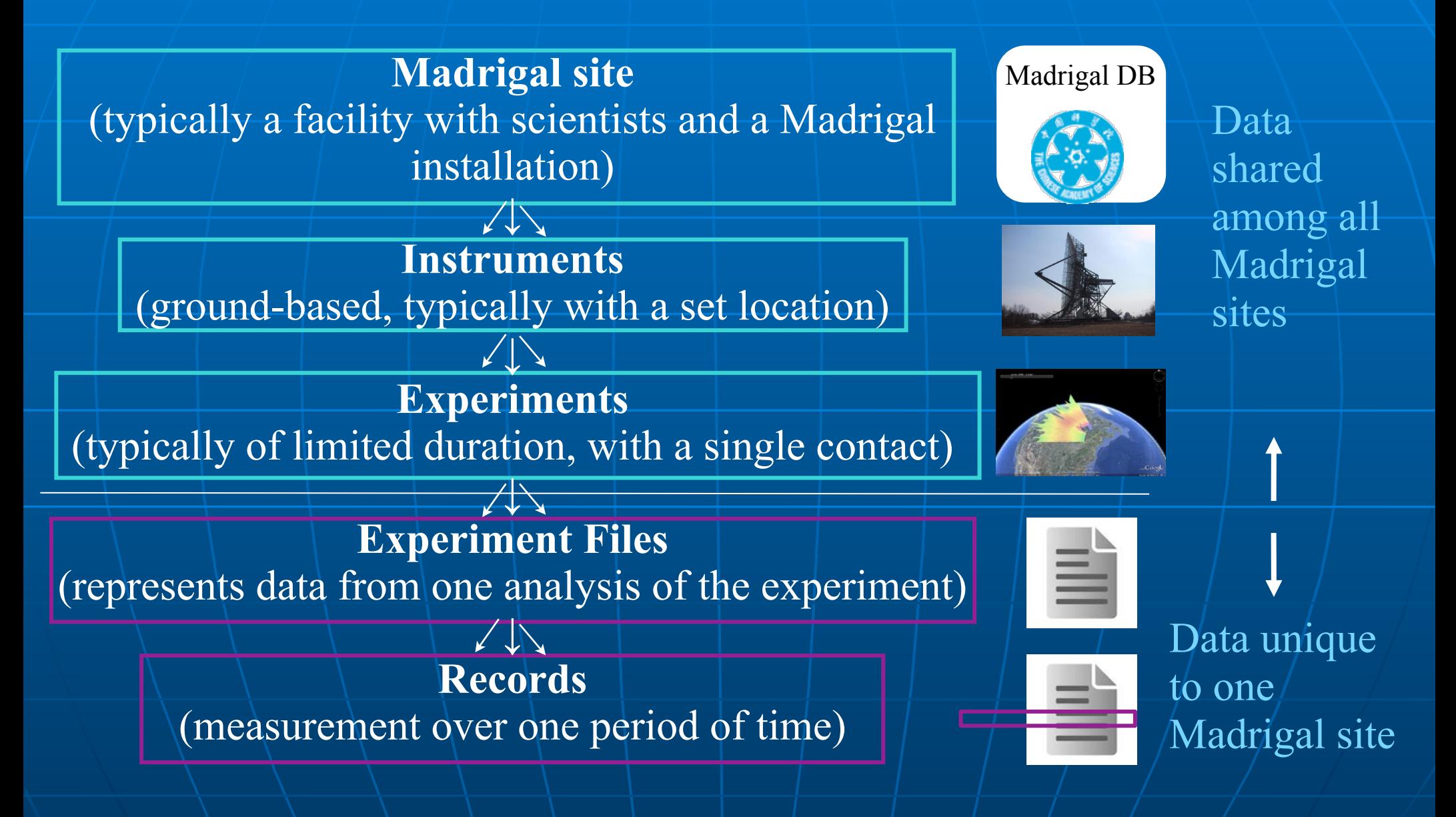

# Madrigal Derivation Engine

- **Derived parameters appear to be in** file
- **Engine determines all parameters** that can be derived
- **Easy to add new derived parameters** using code written in C or Fortran

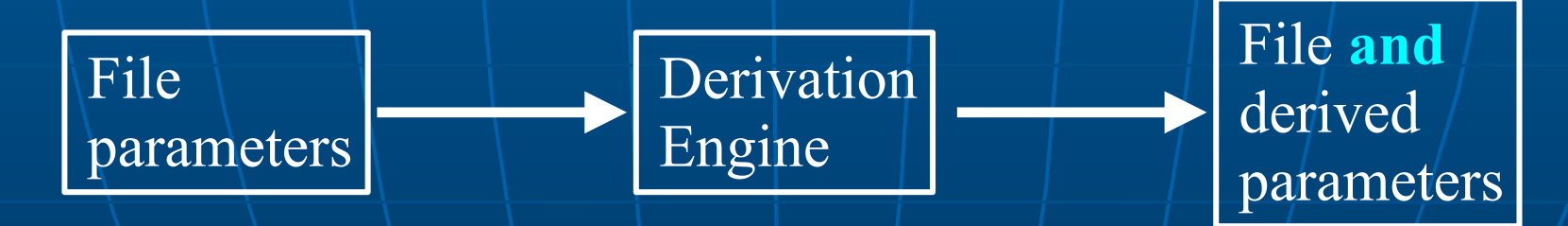

## Classes of derived parameters

**Space, time** • Examples: Local time, shadow height **E** Geophysical • Examples: Kp, Dst, Imf, F10.7 **E** Magnetic • Examples: Bmag, Mag conjugate lat and long, Tsyganenko magnetic equatorial plane intercept **Nodels** • Examples: MSIS, IRI

## **Using Madrigal**

## Rules of the road

**If you want to use data in Madrigal in** a paper or talk, contact the PI **The PI is listed on every web page** 

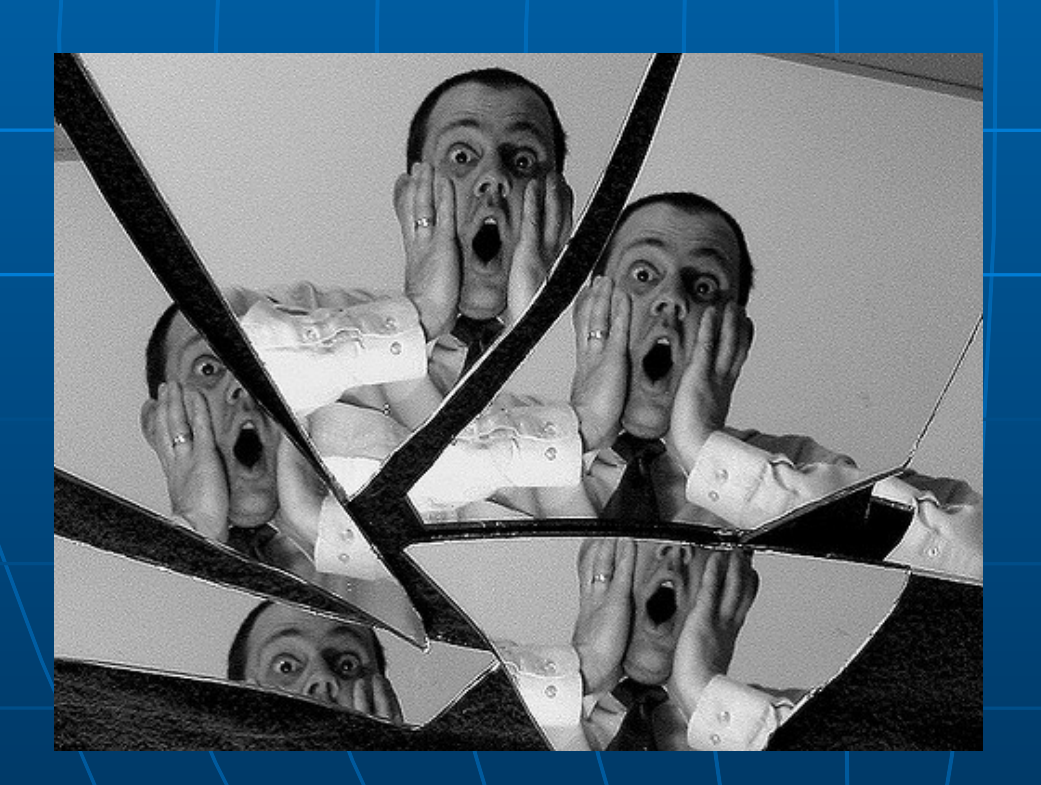

Use of data without informing PI may lead to seven years of bad luck in grant writing don't let this happen to you!

## How can the Madrigal database be accessed?

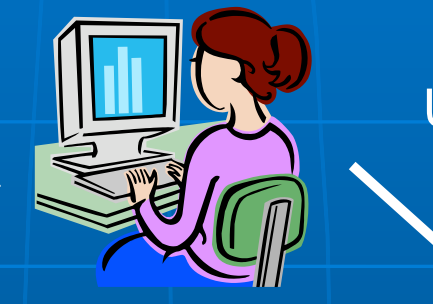

Web

interface

User

#### Welcome to the Madrigal3 CEDAR Databas

noer atmospheric science database used by groups throughout the world. Madrigal is a robust. World Wide Web based system anaging and serving archival and real-time data, in a variety of formats, from a wide range of upper atmospheric science ruments. Data at each Madrigal site is locally controlled and can be updated at any time, but shared metadata between Madrigal sites alloy f all Madrigal sites at once from any Madrigal site

e see a list of all Madrigal sites, use the Other Madrigal sites pull down menu. Data can also be accessed directly, using APIs which are available lar programming languages (Matlab, python, and IDL). A Subversion archive of all Madrigal software and documentation is

### Typical use - data discovery

Web services API •From anywhere on internet •Python API •Matlab API •IDL API

Create scripts using web interface: 99.9% of time no need to read documentation! **EFaster - download files**  $\blacksquare$  More flexible - define parameters, filter

## Live demo of Madrigal web page

**E CEDAR Madrigal site** • https://data.amisr.com/madrigal/

# Exercise 2: using the Madrigal web interface

- ! Go to<https://tinyurl.com/2023ISR>
- ! Go down to Monday Madrigal exercise 2
- **. Work through exercise**

# How can I put my instrument's data on Madrigal?

### Send data to CEDAR Madrigal

### Madrigal DB

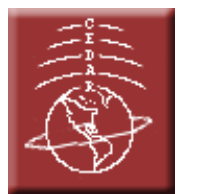

- **Send data to MIT Haystack in** your own format
- **Loading program written by** MIT Haystack, verified by you
- Add new data in batch or via automated upload (eg, sftp, web access, etc)

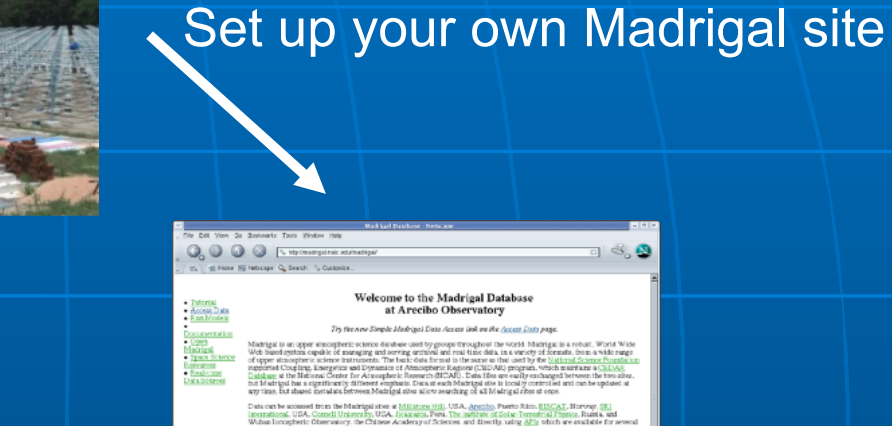

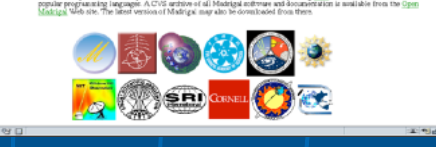

- $\blacksquare$  MIT Haystack will help with installation and writing needed loading programs
- You control when data uploaded
- CEDAR Madrigal/site<sup>24</sup> ■ Automated backup to central

# Remote Access to Madrigal **Data**

 $\blacksquare$  Use the web interface to write scripts **Built on web services** 

- **. Like the web, available from** anywhere on any platform
- **E** Read only API

**E. Complete Python, Matlab, and IDL** APIs written (python 2 and 3) **. More APIs available on request or via** contribution

# Remote Access to Madrigal Data

Simple Most complex

I just want to download lots of files to my PC

I want to only download filtered data with derived parameters

I want to write my own script

globalDownload globalIsprint Work with API's

## Live demo of Madrigal script creation page

**E CEDAR Madrigal site** • <http://cedar.openmadrigal.org> • Access Data -> Create a command to download multiple exes

# Scripts generated by web site ! No need to read any documentation!

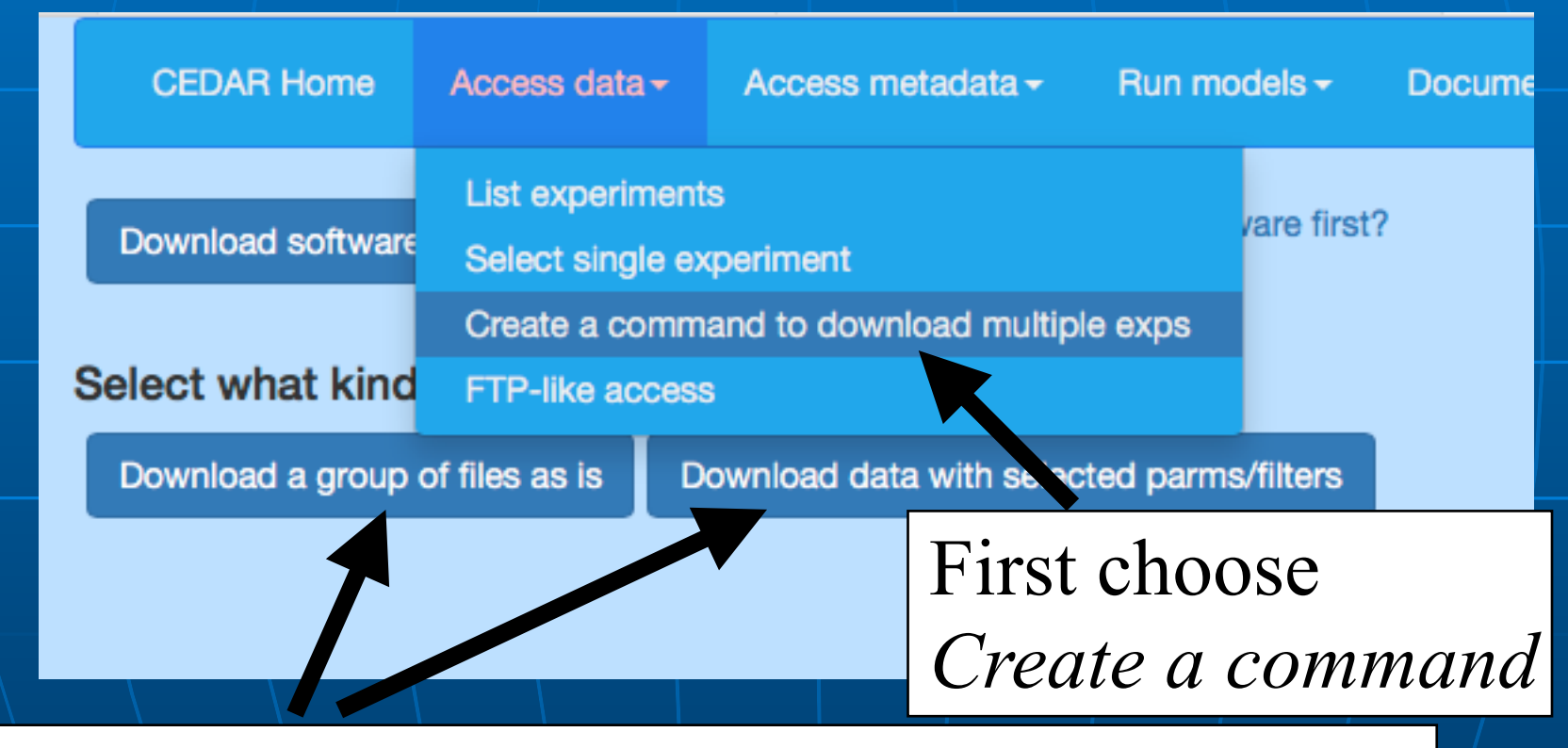

Then decide to just download files as they are, or to select parms and/or filters.

# Create a script to download files

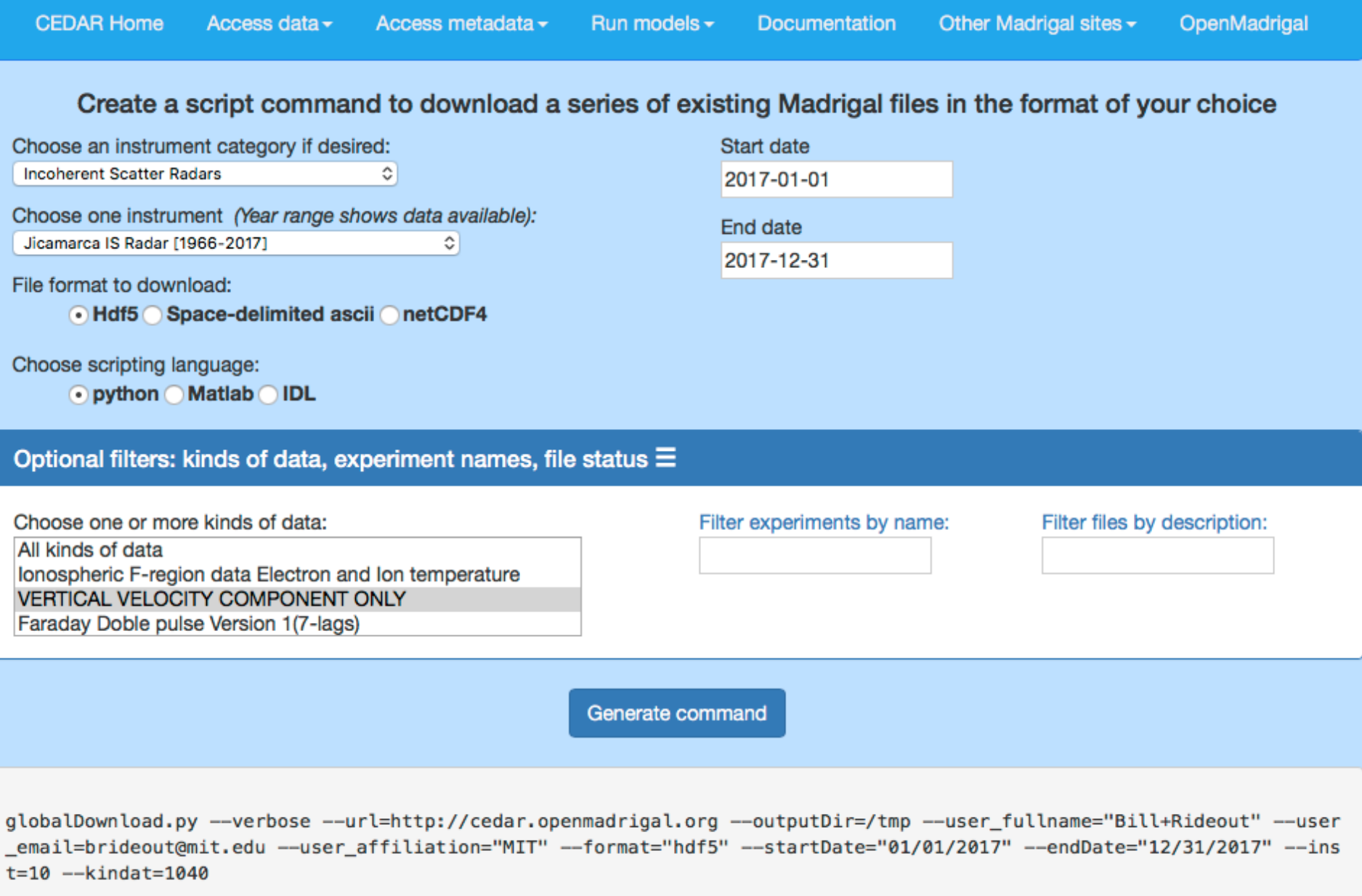

# More advanced globalIsprint scripts

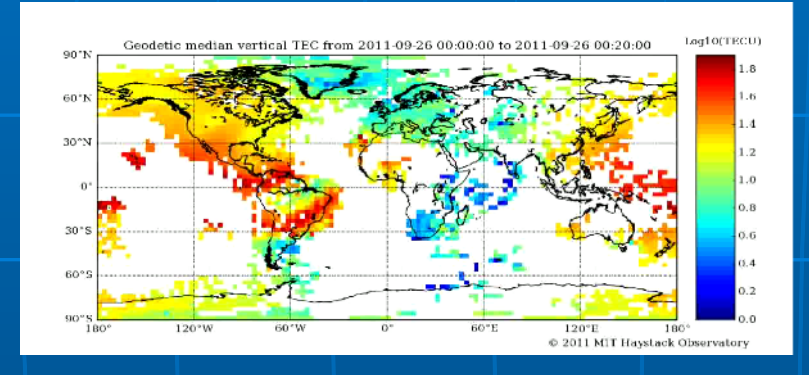

### Madrigal DB

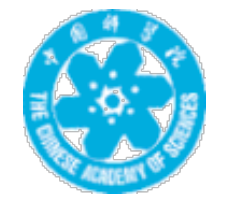

### TEC data: instrument id = 8000 <http://madrigal.iggcas.ac.cn/madrigal/>

Show me only data where  $TEC > 100TECu$ when  $Kp > 7$  in 2003

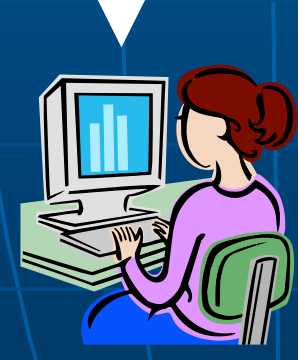

### Create a script to select parms/filters globalIsprint

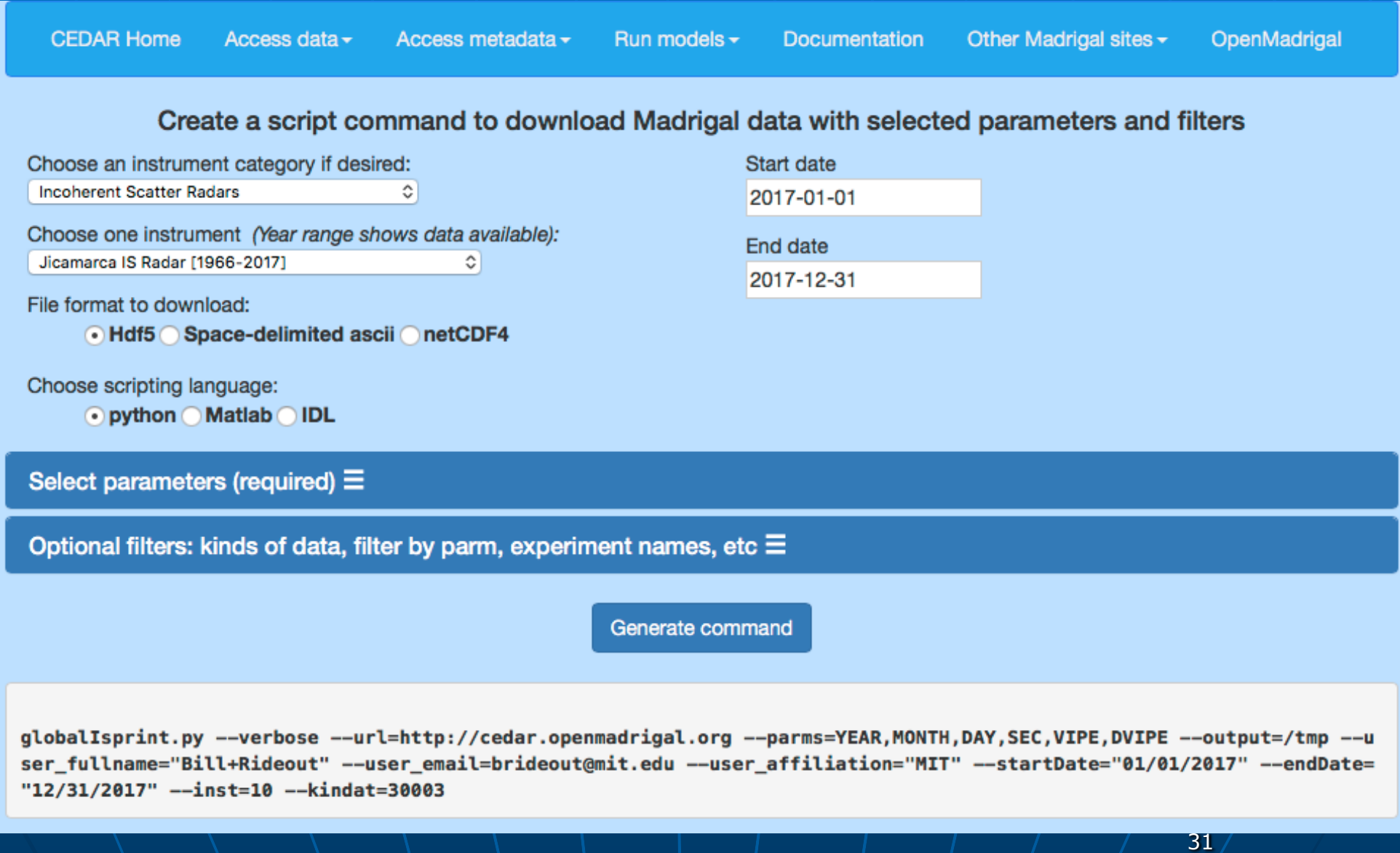

But if you want to read the docs - write your own script **Use python, Matlab, IDL E** Methods • getInstrumentsWeb • getExperimentsWeb • getExperimentFilesWeb • getParametersWeb • isprintWeb • madDownloadFile • madCalculatorWeb **E Methods match Madrigal model** 

Exercise 3: using the Madrigal script creation interface ! Go to<https://tinyurl.com/2023ISR> ! Go down to Monday - Madrigal exercise 3 **. Work through exercise** 

# Extending/contributing to **Madrigal**

- **. Madrigal is completely open source**
- **See [www.openmadrigal.org](http://www.openmadrigal.org/) for** source
- **All new code is Python or C.** Imported derivation methods sometimes in Fortran. **Ne appreciate all contributions** • Suggestions and ideas • Finding bugs